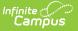

# **Birth to Three Report (Illinois)**

Last Modified on 10/21/2024 8:20 am CDT

Report Logic | Report Editor | Generate the Birth to 3 Report | Report Layout

#### Tool Search: Birth to 3

The Birth to Three Report collects students enrolled in grade level 00 and the information entered on the student's Birth to Three tool.

| Birth to 3 🖈<br>L Birth to 3<br>This report will pull all students in grade level 00 and the informa                                                                                                    | Reporting > IL State Reporting > Birth to 3<br>ation populated on their birth to 3 tab.                                                                                                    |
|----------------------------------------------------------------------------------------------------|----------------------------------------------------------------------------------------------------|
| Extract Options         File Identifier       001         Start Date       Image: Comparison of the comparison of the compariso | Select Calendars<br>Which calendar(s) would you like to include in the report?<br>active year<br>list by school<br>list by year<br>21-22<br>21-22 Abbott Elementary<br>21-22 Bryant Elementary |
| Birth to                                                                                                    | o 3 Report Editor                                                                                                    |

## **Report Logic**

Students must have the following in order to be reported:

- An **active enrollment in State Grade Level 00** during the dates selected in the extract editor within the selected calendar.
- A **Birth to 3 Record**. If a student has more than one record, only the most recent record is included on the report.

The student's Birth to 3 record DOES NOT need to fall within the start and end dates entered on the report. The student only needs to have an enrollment in State Grade Level 00 during the entered dates AND have a birth to 3 record.

#### State Exclude and No Show

• Students whose enrollment records are marked as State Exclude or No Show are not included in the report.

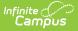

- Students enrolled in grade levels marked as State Exclude are not included in the report.
- Students enrolled in calendars marked as State Exclude are not included in the report.

# **Report Editor**

The following fields are available on the report editor.

| Field                             | Description                                                                                                    |
|-----------------------------------|----------------------------------------------------------------------------------------------------|
| File<br>Identifier                | Indicates the 3-digit number attached to the end of the file name and is used to differentiate the file from the other files generated.                                                                                                    |
| Start Date                        | Beginning date used to find students who have an enrollment record in Grade<br>00 that starts or includes the entered date. Dates are entered in <i>mmddyy</i><br>format or can be chosen by selecting the calendar icon.<br>This is required to generate the report.                                                              |
| End Date                          | Ending date used to find students who have an enrollment record in Grade 00<br>that starts or includes the entered date. Dates are entered in mmddyy format<br>or can be chosen by selecting the calendar icon.<br>This is required to generate the report.                                                                        |
| Report<br>Protected<br>Identities | When marked, identity information (last name, first name, etc.) reports from the Protected Identity Information fields.                                                                                                    |
| Format                            | Selection determines how the report will display - Comma Separated (State<br>Format), HTML or Tab Separated. Use the State Format when submitting<br>information to the state. Use the other format options to review data prior to<br>submission.                                                                                 |
| Ad hoc<br>Filter                  | Select an ad hoc filter that includes the students who have a Birth to Three program. Only those students will be returned on the report.                                                                                                    |
| Strip<br>Apostrophes              | <ul> <li>When marked, the following marks are removed from student names and other reported data:</li> <li>Apostrophes ('), Commas (,), Periods (.)</li> <li>Umlaut (Ö)</li> <li>Tilde (Ñ)</li> <li>Grave Accents (Ò), Acute Accents (Ó)</li> <li>Circumflex (Ô)</li> <li>When not marked, these marks are not removed.</li> </ul> |
| Calendar                          | Select the calendar from which to report the Birth to Three Program<br>information. At least one calendar must be selected. Calendars can be chosen<br>by the active year, by the school year or by the year.                                                                                                    |

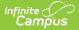

| Field                | Description                                                                                                    |
|----------------------|----------------------------------------------------------------------------------------------------|
| Report<br>Generation | The report can be marked to generate immediately using the <b>Generate Extract</b> button or can be marked to generate at a later time using the <b>Submit to Batch</b> button. See the Batch Queue information for additional guidance. |

## **Generate the Birth to 3 Report**

- 1. Enter the File Identifier number.
- 2. Enter the **Start Date** for the report.
- 3. Enter the **End Date** for the report.
- 4. If desired, mark the Report Protected Identities checkbox.
- 5. Select the desired **Format** from the dropdown list.
- 6. If desired, select an Ad hoc Filter.
- 7. If desired, mark the **Strip Apostrophes** checkbox.
- 8. Select the **Calendar** from which to report the data.
- 9. Click the **Generate Extract** button to display the information immediately or click the **Submit to Batch** button to display the report at a later time.

| Header Records:1           FileType         TotalRecords         FileName         FileDate         RCDTS           Birth to Three Indicators         2         B3_31045300026_02142022_001.html         02/14/2022         310453000260000 |                   |                |                  |                    |                       |                                              |               |
|----------------------------------------------------------------------------------------------------|-------------------|----------------|------------------|--------------------|-----------------------|----------------------------------------------|---------------|
| Records:2                                                                                                    |                   |                |                  |                    |                       |                                              |               |
| StudentID SA                                                                                                    | PID LegalLastName | LegalFirstName | <b>BirthDate</b> | RCDTSForHomeSchool | RCDTSForServingSchool | <b>ChildWelfareInvolvementWithinPastYear</b> | ChildOfTeenPa |
| 123456789 123                                                                                                    | 3456 Student      | Arlo           | 04/28/2019       | 310453000263001    | 310453000263001       | 02                                           | 02            |
| 234567890 234                                                                                                    | 4567 Student      | Asher          | 03/14/2020       | 310453000263001    | 310453000263001       | 01                                           | 01            |
|                                                                                                    |                   |                |                  |                    |                       |                                              |               |
|                                                                                                    |                   |                |                  |                    |                       |                                              |               |
|                                                                                                    |                   |                |                  |                    |                       |                                              |               |
|                                                                                                    |                   |                |                  |                    |                       |                                              |               |
| Birth to Three Report - HTML Format                                                                                                    |                   |                |                  |                    |                       |                                              |               |

# **Report Layout**

#### **Report Header**

| Element       | Description                                                                                                    | Campus Application |
|---------------|----------------------------------------------------------------------------------------------------|--------------------|
| File Type     | The name of the extract being generated.<br>Always reports a value of <i>Birth to Three Indicators</i> .                     | N/A                |
| Total Records | The total number of records included in the report.                                                                          | N/A                |
| File Name     | Caregiver_Demographic_RCDT or<br>District Name_Date (mmddyyy)_File<br>Identifier (i.e.,<br>500821040020000_06222005_001.txt) | N/A                |

| Element   | Description                                                                                                    | Campus Application                                                                                                    |
|-----------|----------------------------------------------------------------------------------------------------|----------------------------------------------------------------------------------------------------|
| File Date | Date the report was generated.                                                                                                    | N/A                                                                                                    |
| RCDTS     | The Region-County-District-Type-<br>School code that uniquely identifies<br>the school generating the extract.<br><i>RRCCCDDDDDTTSSSS, 15 characters</i> | School & District Settings ><br>District > District Information<br>> State District Number,<br>Type, Region Number,<br>County; School & District<br>Settings > School > School<br>Information > State School<br>Number |
|           |                                                                                                    | District.districtID<br>District.county<br>District.region<br>School.number                                                                                                    |

### Report

| Data Element    | Description                                                                                              | Location                                                                                                    |
|-----------------|----------------------------------------------------------------------------------------------------|----------------------------------------------------------------------------------------------------|
| Student ID      | Student's state-assigned identification number.                                                          | Census > People > Demographics ><br>Person Identifiers > Student State ID                                    |
|                 | Numeric, 10 digits                                                                                       | Person.stateID                                                                                               |
| SAP ID          | District- or school-assigned identification number.                                                      | Census > People > Demographics ><br>Person Identifiers > Student Number                                      |
|                 | Numeric, 10 digits                                                                                       | Person.student<br>Number                                                                                     |
| Legal Last Name | Reports the student's last name.                                                                         | Census > People > Identity Information > Last Name                                                           |
|                 | When the Report Protected<br>Identities checkbox is                                                      | Identity.lastName                                                                                            |
|                 | marked on the report<br>editor, the last name<br>reports from the Legal Last<br>Name field if populated. | Census > People > Identities > Protected<br>Identity Information > Legal Last Name<br>Identity.legalLastName |
|                 | Alphanumeric, 50<br>characters                                                                           |                                                                                                    |

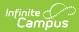

| Data Element                | Description                                                                                                    | Location                                                                                                    |
|-----------------------------|----------------------------------------------------------------------------------------------------|----------------------------------------------------------------------------------------------------|
| Legal First Name            | Reports the student's first name.                                                                                                    | Census > People > Identity Information ><br>First Name                                                                                                    |
|                             | When the Report Protected<br>Identities checkbox is<br>marked on the report                                                                                                    | Identity.firstName                                                                                                    |
|                             | editor, the first name<br>reports from the Legal First<br>Name field if populated.                                                                                                    | Census > People > Identities > Protected<br>Identity Information > Legal First Name                                                                                 |
|                             | Alphanumeric, 35<br>characters                                                                                                    | Identity.LegalfirstName                                                                                                    |
| Birth Date                  | Reports the student's date of birth.                                                                                                    | Census > People > Demographics ><br>Person Information > Birth Date                                                                                                 |
|                             | Date field, 10 characters<br>(MM/DD/YYYY)                                                                                                    | Identity.birthDate                                                                                                    |
| RCDTS for Home<br>School    | Lists the Region-County-<br>District-Type-School code<br>that identifies the school<br>building a student attends<br>or would attend if not<br>place/transferred to<br>another school/program to<br>receive needed services. | Student Information > General ><br>Enrollments > State Reporting Fields ><br>Home School, Home District<br>Enrollment.residentSchool<br>Enrollment.residentDistrict |
|                             | When the Home District<br>and Home School field are<br>populated, a concatenation<br>of the two codes reports.                                                                                                    |                                                                                                    |
|                             | Numeric, 15 digits                                                                                                    |                                                                                                    |
| RCDTS for<br>Serving School | Lists the Region-County-<br>District-Type-School code<br>that identifies the<br>school/program where a                                                                                                    | Student Information > General ><br>Enrollments > State Reporting fields ><br>Serving School                                                                         |
|                             | student is being educated.<br><i>Numeric, 15 digits</i>                                                                                                    | Enrollment.servingSchool                                                                                                    |

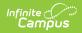

| Data Element                                                    | Description                                                                                                    | Location                                                                                                    |
|-----------------------------------------------------------------|----------------------------------------------------------------------------------------------------|----------------------------------------------------------------------------------------------------|
| Child Welfare<br>Involvement<br>within Past Year                | Indicates whether the child<br>or their family has received<br>services from the<br>Department of Children<br>and Family Services<br>(DCFS), including foster<br>care, intact family services<br>or the parent has been a<br>youth in care.<br>• 01 - checkbox marked<br>• 02 - checkbox not<br>marked<br><i>Numeric, 2 digits</i> | Student Information > General > Birth to 3<br>><br>Child Welfare Past Year<br>ILBirthto3.childWelfarePastYear |
| Child of Teen<br>Parents                                        | <ul> <li>Indicates the mother or<br/>father of the child was<br/>under the age of 21 when<br/>the child was born.</li> <li>01 - checkbox marked</li> <li>02 - checkbox not<br/>marked</li> </ul>                                                                                                    | Student Information > General > Birth to 3<br>><br>Child of Teen Parents<br>ILBirthto3.childOfTeenParents     |
| Number of<br>Months Child was<br>Breastfed During<br>Enrollment | Reports the total number<br>of months the child was<br>breastfed, either from a<br>mother's breast or with<br>breast milk from the<br>mother's breast with a<br>bottle.<br><i>Numeric, 2 digits</i>                                                                                                    | Student Information > General > Birth to 3<br>><br>Months Child Breastfed<br>ILBirthto3.monthsChildBreastfed  |
| El Number                                                       | Early Intervention<br>identification number.<br><i>Numeric, 6 digits</i>                                                                                                    | Student Information > General > Birth to 3<br>> El Number<br>ILBirthto3.eiNumber                              |

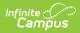

| Data Element                                                                           | Description                                                                                                    | Location                                                                                                    |
|----------------------------------------------------------------------------------------|----------------------------------------------------------------------------------------------------|----------------------------------------------------------------------------------------------------|
| Infant Born with a<br>Low Birth Weight                                                 | Indicates the child was<br>born with a weight of less<br>than 2500 grams (5.51<br>pounds).<br>• 01 - checkbox marked<br>• 02 - checkbox not<br>marked<br><i>Numeric, 2 digits</i>              | Student Information > General > Birth to 3<br>><br>Months Child Breastfed<br>ILBirthto3.lowBirthWeight                                  |
| Preterm Birth<br>(Before 37<br>Weeks)                                                  | <ul> <li>indicates the child was</li> <li>born prior to 37 weeks</li> <li>gestation.</li> <li>01 - checkbox marked</li> <li>02 - checkbox not<br/>marked</li> <li>Numeric, 2 digits</li> </ul> | Student Information > General > Birth to 3<br>><br>PretermBirth<br>ILBirthto3.pretermBirth                                              |
| Total Number of<br>Hours Student<br>Spent in DCFS<br>Licensed Child<br>Care Center     | Reports the total number<br>of hours the child is in a<br>licensed center-based<br>classroom.<br><i>Numeric, 2 digits</i>                                                                      | Student Information > General > Birth to 3<br>><br>Total Hours in DCFS Licensed Center<br>ILBirthto3.serviceHours                       |
| Total Number of<br>Hours Student<br>Spent in DCFS<br>Licensed Family<br>Childcare Home | Reports the total number<br>of hours the child spent in<br>a Department of Child and<br>Family Services Licensed<br>Family Child Care Home.<br><i>Numeric, 2 digits</i>                        | Student Information > General > Birth to 3<br>><br>Total Hours in DCFS Licensed Family Home<br>ILBirthto3.totalHoursInDCFSLicFamilyHome |
| Child<br>Developmental<br>Screening                                                    | Indicates the child<br>developmental screening<br>tool used to screen the<br>child. Reports the selected<br>code.<br><i>Numeric, 2 digits</i>                                                  | Student Information > General > Birth to 3<br>><br>Child Development Screening<br>ILBirthto3.childDevelopmentScreening                  |

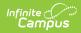

| Data Element                                                                      | Description                                                                                                    | Location                                                                                                    |
|-----------------------------------------------------------------------------------|----------------------------------------------------------------------------------------------------|----------------------------------------------------------------------------------------------------|
| Child<br>Developmental<br>Screening for<br>Social and<br>Emotional<br>Development | Reports which screening<br>was used to determine the<br>child's social and<br>emotional development.<br>Reports the selected code.<br><i>Numeric, 2 digits</i>                                                                                                    | Student Information > General > Birth to 3<br>><br>Screening for Social/Emotional<br>Development<br>ILBirthto3.screeningSocialDev |
| Total Number Of<br>Parent<br>Groups/Sessions<br>Attended During<br>the Year       | Reports the total number<br>of parent groups/sessions<br>attended by the child's<br>parent(s) during the year.<br><i>Numeric, 2 digits</i>                                                                                                    | Student Information > General > Birth to 3<br>><br>Total Number of Parent Group Sessions<br>ILBirthto3.parentSessions             |
| Biological<br>Mother's Date of<br>Birth                                           | Reports the student's birth<br>mother (does not need to<br>be the existing guardian of<br>the student). Dates are<br>entered in <i>mmddyy</i> format<br>or by selecting the<br>calendar icon to choose a<br>date.<br><i>Date Field, 10 characters</i><br><i>(MM/DD/YYYY)</i> | Student Information > General > Birth to 3<br>><br>Birth Date of Biological Mother<br>ILBirthto3.mothersBirthdate                 |
| Parent was<br>Married at Time<br>of Student's birth                               | Indicates the child's<br>parents were legally<br>married at the time of<br>birth.<br>• 01 - checkbox marked<br>• 02 - checkbox not<br>marked<br><i>Numeric, 2 digits</i>                                                                                                    | Student Information > General > Birth to 3<br>><br>Parents Married at Time of Birth<br>ILBirthto3.marriedParents                  |
| Total Number of<br>Home Visits<br>During the Year                                 | Reports the total number<br>of home visits the<br>child/family is provided<br>during the year.<br><i>Numeric, 2 digits</i>                                                                                                    | Student Information > General > Birth to 3<br>><br>Total Number of Home Visits<br>ILBirthto3.homeVisits                           |

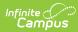

| Data Element                                      | Description                                                                                                    | Location                                                                                                   |
|---------------------------------------------------|----------------------------------------------------------------------------------------------------|----------------------------------------------------------------------------------------------------|
| Family Structure                                  | Indicates the structure of<br>the child's family at the<br>time the child entered the<br>program. Reports the<br>selected code.<br><i>Numeric, 2 digits</i>                                                                                                    | Student Information > General > Birth to 3<br>><br>Family Structure<br>ILBirthto3.familyStructure          |
| Household<br>Income Criteria                      | Indicates the total<br>household income of<br>where the child primarily<br>resides. Reports the<br>selected code.<br><i>Numeric, 2 digits</i>                                                                                                    | Student Information > General > Birth to 3<br>><br>Household Income Criteria<br>ILBirthto3.householdIncome |
| Student's Family<br>is Receiving Child<br>Support | Indicates the child receives<br>support from a divorced<br>parent in an effort to<br>maintain the normal<br>standard of living for the<br>child.<br>• 01 - checkbox marked<br>• 02 - checkbox not<br>marked<br><i>Numeric, 2 digits</i>                                                                     | Student Information > General > Birth to 3<br>><br>Child Support<br>ILBirthto3.childSupport                |
| Student's Family<br>is Receiving TANF             | <ul> <li>indicates the child's family receives financial assistance from the Temporary Assistance for Needy Families to help pay for food, shelter, utilities and expenses other than medical.</li> <li>01 - checkbox marked</li> <li>02 - checkbox not marked</li> <li><i>Numeric, 2 digits</i></li> </ul> | Student Information > General > Birth to 3<br>><br>TANF<br>ILBirthto3.TANF                                 |

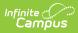

| Data Element                                        | Description                                                                                                    | Location                                                                                        |
|-----------------------------------------------------|----------------------------------------------------------------------------------------------------|-------------------------------------------------------------------------------------------------|
| Student's Family<br>is Receiving WIC                | <ul> <li>indicates the child's family receives assistance from the Women, Infants and Children program, providing help with food, health care referrals, nutrition education for pregnant, breastfeeding and non-breastfeeding postpartum women with children up to age 5 who are at nutritional risk.</li> <li>01 - checkbox marked</li> <li>02 - checkbox not marked</li> <li><i>Numeric, 2 digits</i></li> </ul> | Student Information > General > Birth to 3<br>><br>WIC<br>ILBirthto3.WIC                        |
| Student's Family<br>is Receiving<br>Housing Subsidy | Indicates the child lives in<br>a home that is funded by<br>the government. This<br>includes direct housing,<br>subsidies, non-profit<br>housing, public housing,<br>rent supplements and<br>some forms of co-operative<br>and private sector housing.<br>• 01 - checkbox marked<br>• 02 - checkbox not<br>marked<br><i>Numeric, 2 digits</i>                                                                       | Student Information > General > Birth to 3<br>><br>Housing Subsidy<br>ILBirthto3.housingSubsidy |
| Student's Family<br>is Receiving SNAP               | Indicates the child's family<br>is issued a card, stamp or<br>coupon by the government<br>to aid with the purchasing<br>of food.<br>• 01 - checkbox marked<br>• 02 - checkbox not<br>marked<br><i>Numeric, 2 digits</i>                                                                                                    | Student Information > General > Birth to 3<br>><br>SNAP<br>ILBirthto3.foodStamps                |